### **Slides to Introduce Computer Exercises**

#### **Instructions**

Use these optional computer exercises when teaching Microsoft Project from the *Learn by Doing Microsoft Project Basics* workbook in conjunction with the *Learn by Doing Project Management* workbook.

Simply add the following eight computer exercise slides to the end of the respective six topic slide presentations according to the following:

Topic 4.2 – add 4.2.3 & 4.2.4 Topic 4.5 – add 4.5.3 & 4.5.4

Topic 4.3 - add 4.3.4 Topic 4.6 - add 4.6.2

Topic 4.4 – add 4.4.4 Topic 5.2 – add 5.2.3

The computer exercise slides direct students to the appropriate pages in the *Learn by Doing Microsoft Project Basics* workbook.

# 4.2.3 Computer Exercise

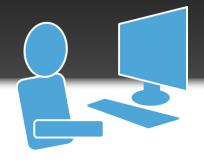

### **Getting to Know MS Project**

Learn by Doing Microsoft Project Basics Pages 5 - 8

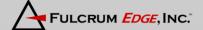

# 4.2.4 Computer Exercise

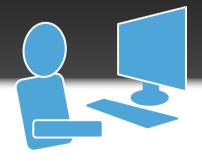

### **Work Breakdown Structure**

Learn by Doing Microsoft Project Basics Pages 11 - 16

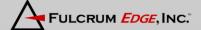

# 4.3.4 Computer Exercise

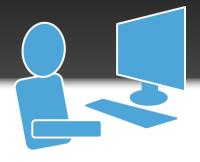

### **Networks**

Learn by Doing Microsoft Project Basics Pages 21 - 25

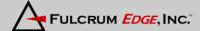

# 4.4.4 Computer Exercise

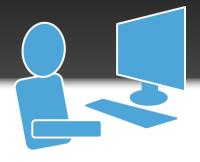

### **Durations**

Learn by Doing Microsoft Project Basics Pages 29 - 35

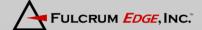

# 4.5.3 Computer Exercise

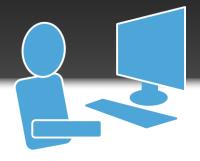

### Resources

Learn by Doing Microsoft Project Basics Pages 45 - 50

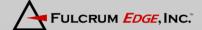

# 4.5.4 Computer Exercise

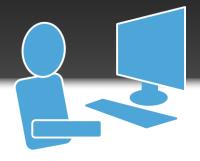

# Leveling

Learn by Doing Microsoft Project Basics Pages 57 - 62

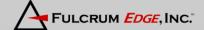

# 4.6.2 Computer Exercise

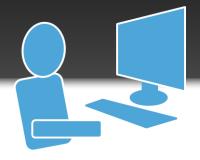

# **Budgets**

Learn by Doing Microsoft Project Basics Pages 67 - 74

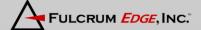

# **5.2.3 Computer Exercise**

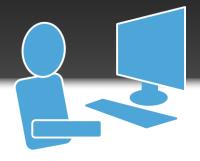

### **Critical Path**

Learn by Doing Microsoft Project Basics Pages 79 - 83

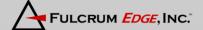